## Tablo

Bilgilerin tablo olarak gösterilmesi veya girilmesi için kullanılan değişken tipidir.

- [Değişken Özellikleri](#page-2-0)
- [Kurulum Sihirbazı](#page-2-1)

Tablo değiştiğinde veya yeni bir satır eklendiğinde bazı işlemler yapılmak istenebilir. Bunun için tablonun bazı eventleri mevcuttur. Özet bölümünden ya da form tasarımı bölümünde değişken özellikleri bölümünden erişebilirsiniz.

Seçilen Kayıt Değişim Formülü: portalda seçili olan satır değiştiğinde bir işlem yapılmak istendiğinde kullanılır.

Değer Değiştiğinde: Tabloda herhangi bir değer değiştiğinde işlem yapılmak isteniyorsa bu bölüm kullanılır.

Ek olarak; tablo kolonu olarak eklenen değişkenlerin de her birinin arkasında ayrı ayrı eventler çalıştırılarak işlemler yapılması sağlanabilir.

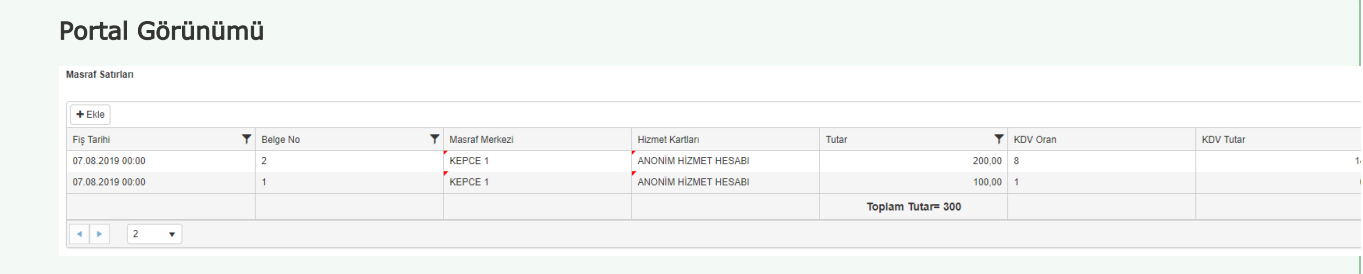

Tablo değişkeninde veri girişini ve düzenlemesini kolaylaştırabilecek kısayol işlemleri aşağıdaki gibidir:

 Ekle butonuna basılarak ilgili satırdaki kayıtlar girilir ve sonrasında Ekle butonuna basıldığında satır kaydedilip yeni satır açılır.

Ekle butonuna basılarak ilgili satır F1 kısayolu ile kaydedilir ve yeni satır açılır.

 Ekle butonuna basılarak ilgili satırda Tab tuşu ile ilerlenir, son kolona gelindiğinde Tab tuşu ile satır kaydedilir. Yeni satır ekleme ve satır üzerindeyken düzenleme işlemini aktif etmek için F2 kısayolu kullanılabilir. Herhangi bir satırdayken Ekle butonuna ya da F1 kısayoluna basıldığında yeni bir satır açılır.

 Satıra çift tık işlemi düzenleme modunu etkinleştirir. Bir satır düzenleme modundayken farklı bir satıra çift tık yapıldığında düzenleme modundaki satır kaydedilir ve tıklanan satır düzenleme modunda açılır.

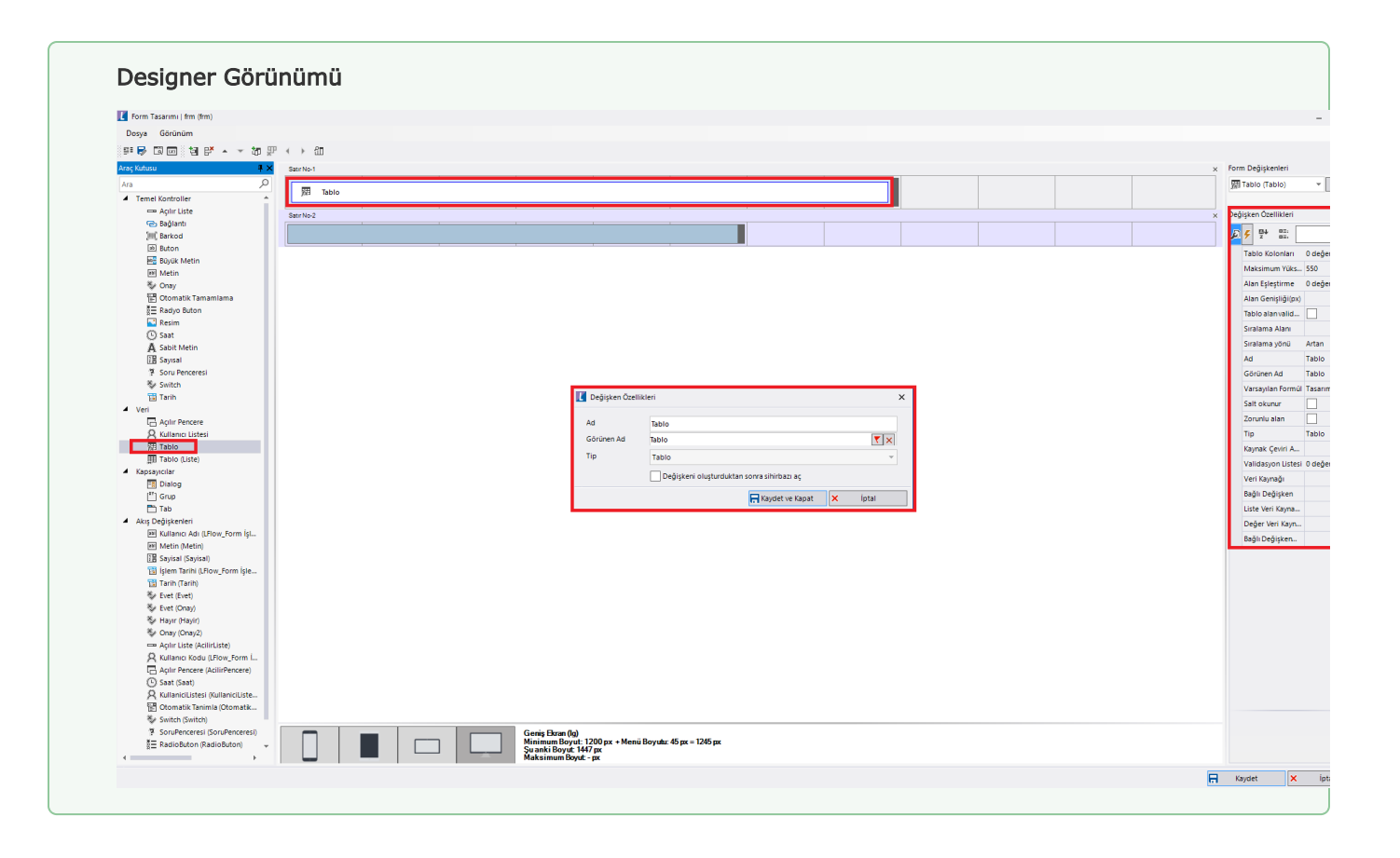

## <span id="page-2-0"></span>Değişken Özellikleri

Form tasarımı üzerinde eklendiğinde karşılaşılan ekrandır. (Form tasarlarken değişken ekleme işleminin nasıl yapıldığına dair bilgi [Form Tasarım Ekranı](http://docs.logo.com.tr/pages/viewpage.action?pageId=30002342) bölümünden edinilebilir.)

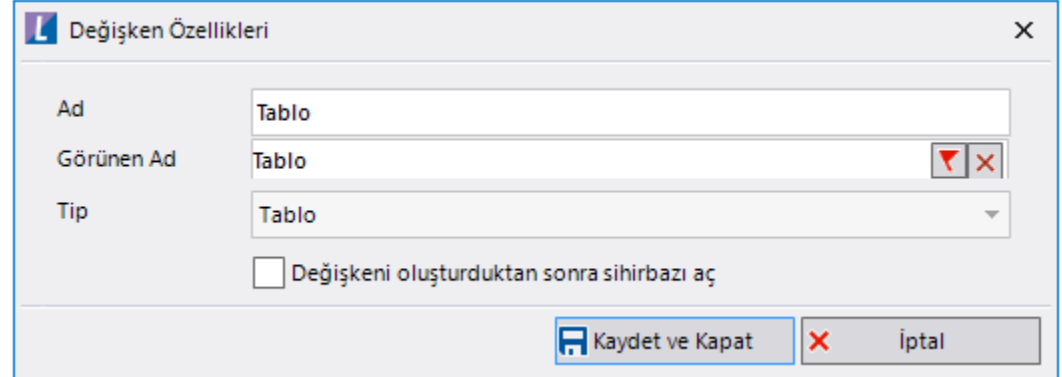

Ad: Değişkenin akıştaki tekil adıdır. Kod işlemlerinde bu bölüm kullanılır. Kullanıcılar tarafından görüntülenmemektedir.

Görünen Ad: Değişkenin görünen adıdır. Kullanıcılar ilgili akışı web veya mobil üzerinden açtıklarında bu bölümü görmektedir.

Yeni tanım sonrasında form tasarım bölümünden çift tık işlemi ile kullanıcı direk kurulum sihirbazı ekranına yönlenir. Görünen ad bilgisini de o bölümden güncelleyebilir.

Değişkeni oluşturduktan sonra sihirbazı aç: Değişken tanımı sonrasında detay özellikler belirtilecekse kurulum sihirbazına yönlenmek için kullanılır. Eğer bu bölüm işaretliyse 'Kaydet ve Kapat' işlemi sonrasında kullanıcı sihirbaza yönlendirilir.

## <span id="page-2-1"></span>Kurulum Sihirbazı

Değişkenlerin detay özelliklerinin bulunduğu bölümdür. Bu bölüme;

- Form tasarımı üzerinden değişken tanımlandıktan sonra sihirbazı açarsa,
- tanımlı değişkenlerin üzerinde çift tık işlemi yaparsa,
- tanımlı değişken üzerinde sağ tık- düzenle aksiyonu ile

erişebilir.

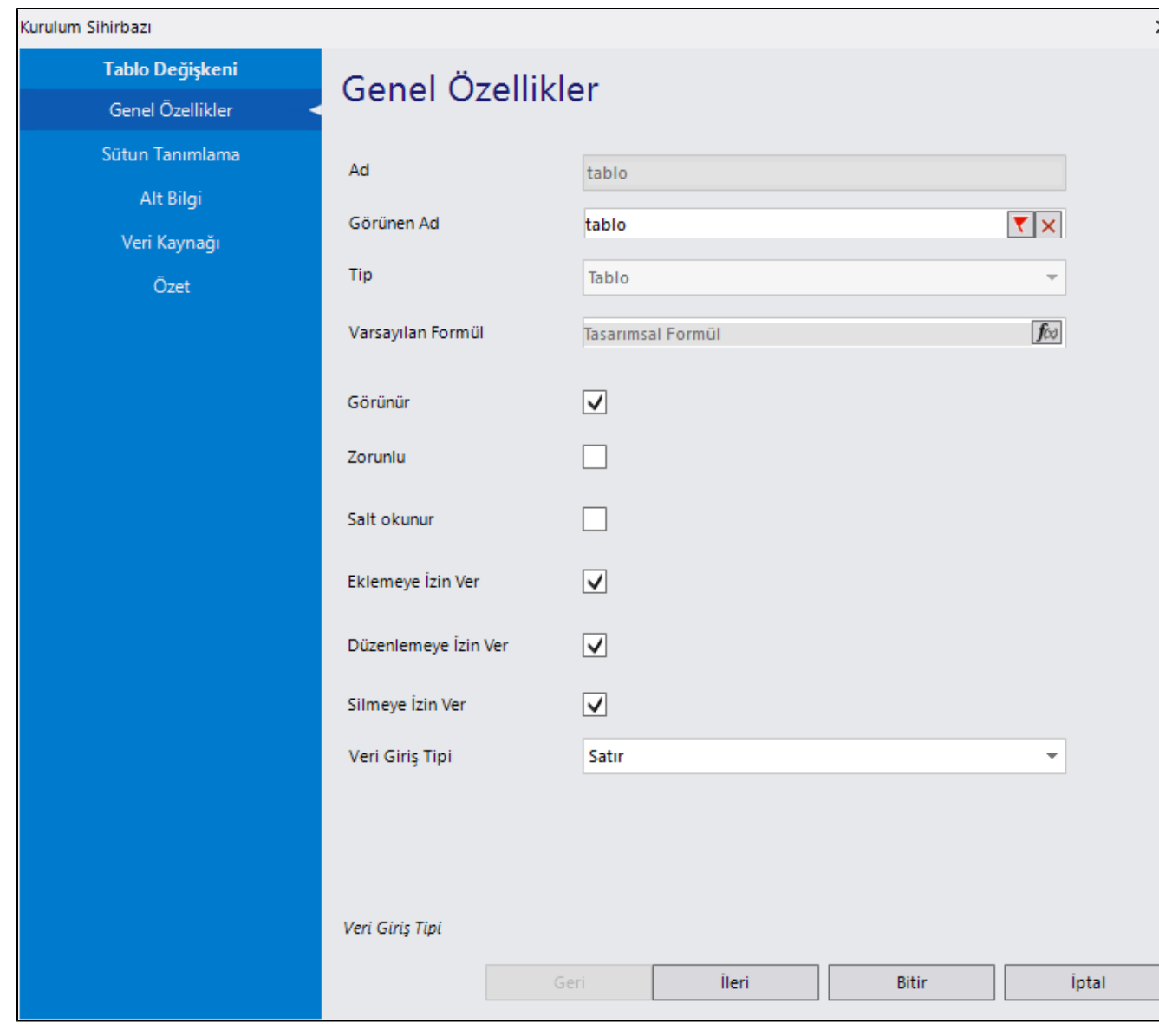

## Genel Özellikler

- Ad: Değişkenin akıştaki tekil adıdır. Kod işlemlerinde bu bölüm kullanılır. Kullanıcılar tarafından görüntülenmemektedir. Değişken ilk oluşturulduğu zaman girilir. Güncelleme işlemi yapılamaz.
- Görünen Ad: Değişkenin görünen adıdır. Kullanıcılar ilgili akışı web veya mobil üzerinden açtıklarında bu bölümü görmektedir.
- Tip: İlgili değişkenin tip bilgisidir. Değiştirilemez.
- Varsayılan Formül: Form yüklendiğinde alan içerisinde gelmesi istenilen bir değer varsa bu bölümde tanımlanabilir.
- Zorunlu: Değişkende herhangi bir değer seçilmeden formun ilerletilmesi istenmiyorsa bu alan işaretlenebilir. Tablo kolonları bazında da bu zorunluluk bilgisi tanımlanabilir.
- Salt Okunur: Değişkendeki seçili değerin değiştirilmesi istenmiyorsa bu alan işaretlenebilir. Tablo kolonları bazında da salt okunurluk bilgisi tanımlanabilir.

'Zorunlu' ve 'Salt Okunur' özellikleri form bazında form görünümünden de ayarlanabilir. Değişkenin içerisinde tanımlanan bu özellikler, form görününm bölümünde değiştirilebilir. bknz:Yönlendirme [Aktiviteleri](http://docs.logo.com.tr/pages/viewpage.action?pageId=30002360)

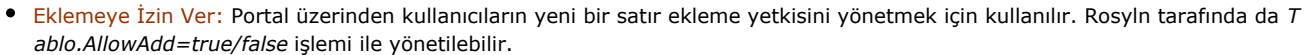

- Düzenlemeye İzin Ver: Portal üzerinden kullanıcıların tabloyu düzenleme yetkisini yönetmek için kullanılır. Rosyln tarafında da Tablo.AllowEdit=true/false işlemi ile yönetilebilir.
- Silmeye İzin Ver: Portal üzerinden kullanıcıların tablodaki herhangi bir satırını silme yetkisini yönetmek için kullanılır. Rosyln tarafında da Tablo.AllowDelete=true/false işlemi ile yönetilebilir.

Detay bilgi için [videoyu](https://www.youtube.com/watch?v=L9FZSgCQmuU&list=PLZUf8To2HsbpVcvVNYs2wS4STy81cwG7n&index=8) izleyebilirsiniz.

Veri Giriş Tipi: Portal üzerinde veri girişi yaparken tablonun göstereceği davranış belirlenir. Satır, Açılır Pencere ve Hücre seçimleri mevcuttur. Tablo tanımında varsayılan olarak Satır seçili gelmektedir. Yukarıda tablo veri girişi ve düzenleme için tariflenen kısa yollar tüm tipler için kullanılabilir. Mobil cihazlarda tablodaki veri giriş/ güncelleme işlemlerinin daha kolay yönetilebilmesi adına her durumda açılır pencere veri giriş tipi üzerinden işlemler yaptırılmaktadır.

Satır: Yeni satır ekledikten sonra tablodaki tüm kolonlarda veri girişi yapılır ve satır kaydedilir.

Açılır Pencere: Yeni bir satır eklenmek istendiğinde tablodaki tüm kolonları pop-up form olarak oluşturup gösterir. O form üzerinden veri girişi/güncellemesi yapılmasını sağlar. Kolon sayısı çok fazla olan tablolarda veri girişini kolaylaştırmak adına bu yöntem kullanılabilir.

Hücre: Yeni bir satır eklendikten sonra veya mevcut satırlar içerisinde kolon bazlı veri girişi/ güncellemeye imkan tanır. Satır kaydetme işlemine gerek duymaz, ilgili kolondan çıktığı anda satır kaydetme işlemini gerçekleştirir.

Veri giriş tipini formül sihirbazı(rosyln) bölümünden değiştirmek için DataEntryType parametresi kullanılabilir.

Tablo1.DataEntryType=LFTableDataEntryType.InCell; // Hücre Tablo2.DataEntryType=LFTableDataEntryType.Inline; //Satır Tablo3.DataEntryType=LFTableDataEntryType.Popup; //Açılır Pencere

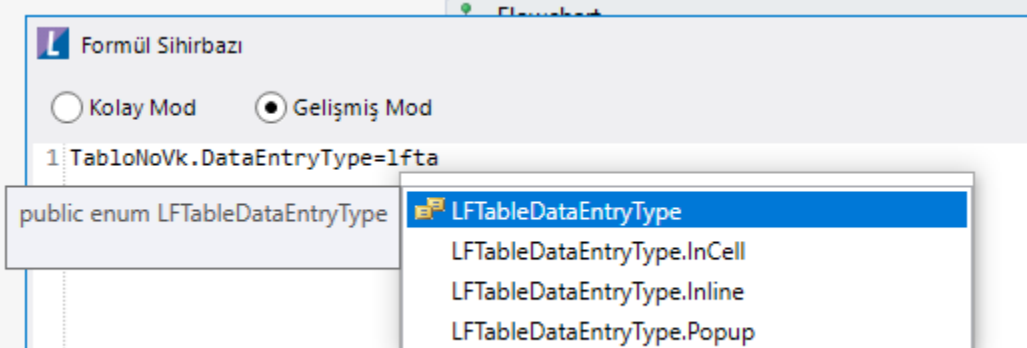

Önemli Bilgi: Farklı bir kullanıcıya delegasyon işlemi yapılmadığı senaryolarda form yeniden yüklenmediği için bu parametrenin değiştirilmesi sorunlar oluşturabilir. Bu konuya dikkat edilerek uyarlama yapılması gerekmektedir.

Sütun Tanımlama: Tablo içerisindeki kolonların oluşturulduğu bölümdür. Manuel oluşturulabilir veya herhangi bir veri kaynağından dönen kolonlar bu bölümde seçilebilir.

Tablo değişkeni kolonlarında metin, sayısal, büyük metin, tarih, saat, onay, açılır liste, açılır pencere, otomatik tamamlama, switch, tablo ve dosya yükle tipleri kullanılabilir. Her bir kolonun kurulum sihirbazı bölümüne erişilerek özellikleri belirlenebilir.

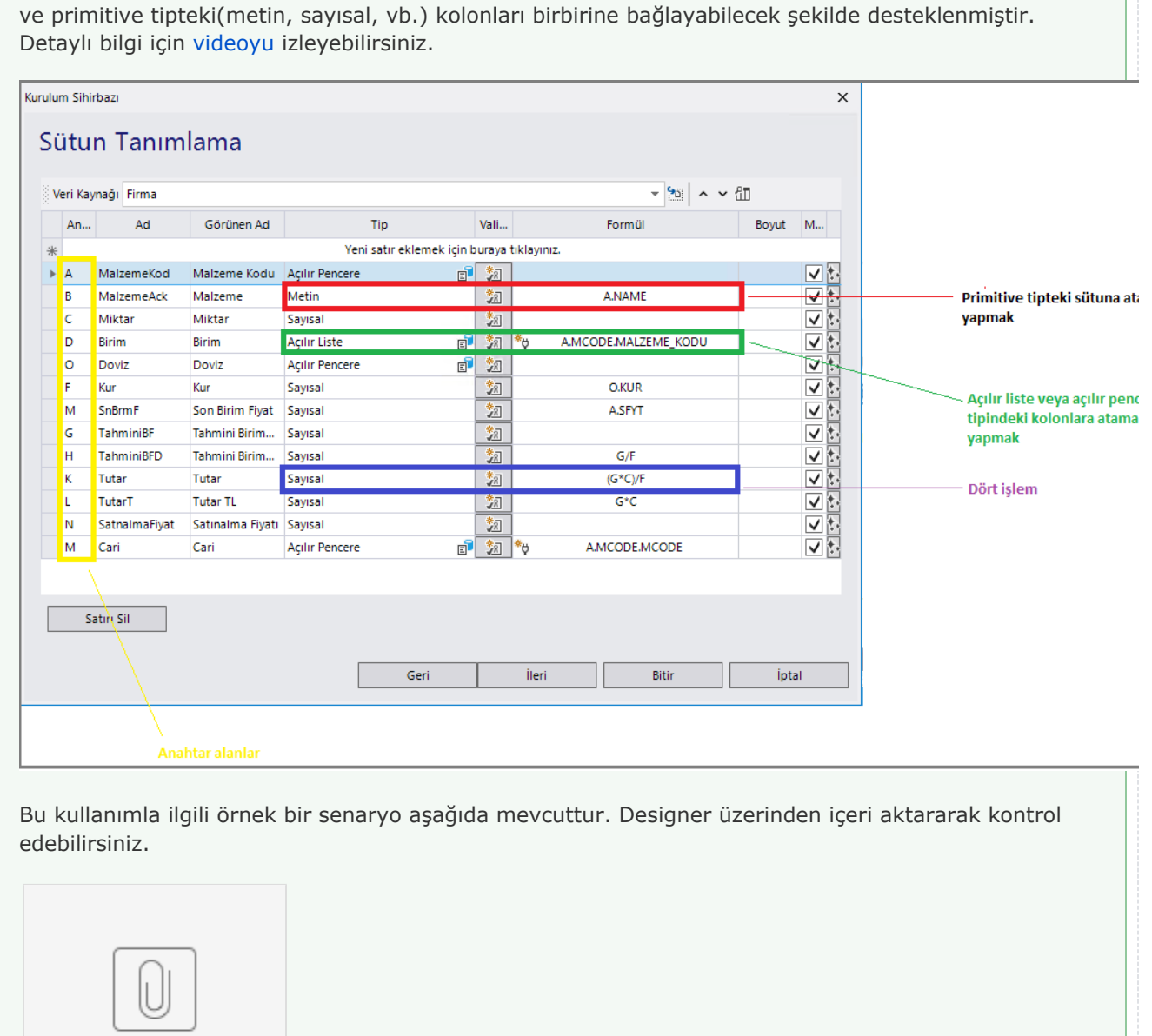

Formül alanı sadece 4 işlem için değil, kod yazmadan açılır pencere, açılır liste, otomatik tanımlama

Talep For...megi.nxm

Alt Bilgi: Tablo kolon altlarında, kolonla ilgili min, max, count, toplam, ortalama vb. değerleri buradan belirlenerek eklenebilir. Her değer ilgili kolonun altında gösterilmektedir.

Özet: Değişkene ait tüm özelliklerin tek bir noktada listelendiği bölümdür. Kurulum sihirbazı dışında, form tasarım ekranında değişkenin üzerine gelindiğinde de Değişken Özellikleri bölümünde bu bölümdeki özellikler görüntülenmektedir.

İzlemeye İzin Ver: Tablodan anlık olarak silinen kayıtların konsol üzerinden takip edilebilmesini sağlar. Tablodan veri tabanına ata aktivitesinin hedef tabloda silme işlemini de gerçekleştirilmesi beklenirse; kaynak tabloda bu parametrenin işaretlenmesi gerekir.

Tablo Satırlarını Veri Tabanında Oluştur: Tablo verilerine sql üzerinden kolay bir şekilde erişebilmek adına kullanılır. İşaretlendiği durumda fxnakışadı\_tabloadı şeklinde fonksiyon oluşturulur ve işler ilerletildikçe tablo verileri bu fonksiyon üzerinden elde edilebilir.

- Varsayılan olarak seçili gelmemektedir.
- Parametre işaretlendiğinde; NWFLOGMASTER > INSTANCEDATA içerisindeki XML e tablo verileri eklenir. Ek olarak; tablo verilerine pratik bir şekilde erişilmesinin sağlanması için fxnakışadı\_tabloadı şeklinde SQL fonksiyonu oluşturulur.
- Akışta aynı form birden fazla kullanılıyor ise fonksiyon içerisindeki tablo kayıtları kullanılan form sayısı kadar eklenmektedir.

Veri Kaynağı Yenile Butonu Görünsün: Tablo üzerindeki yenile butonunun görünürlüğünü yöneten parametredir. Varsayılan olarak seçili gelmektedir.